# **ID Online**

# - Cuprins -

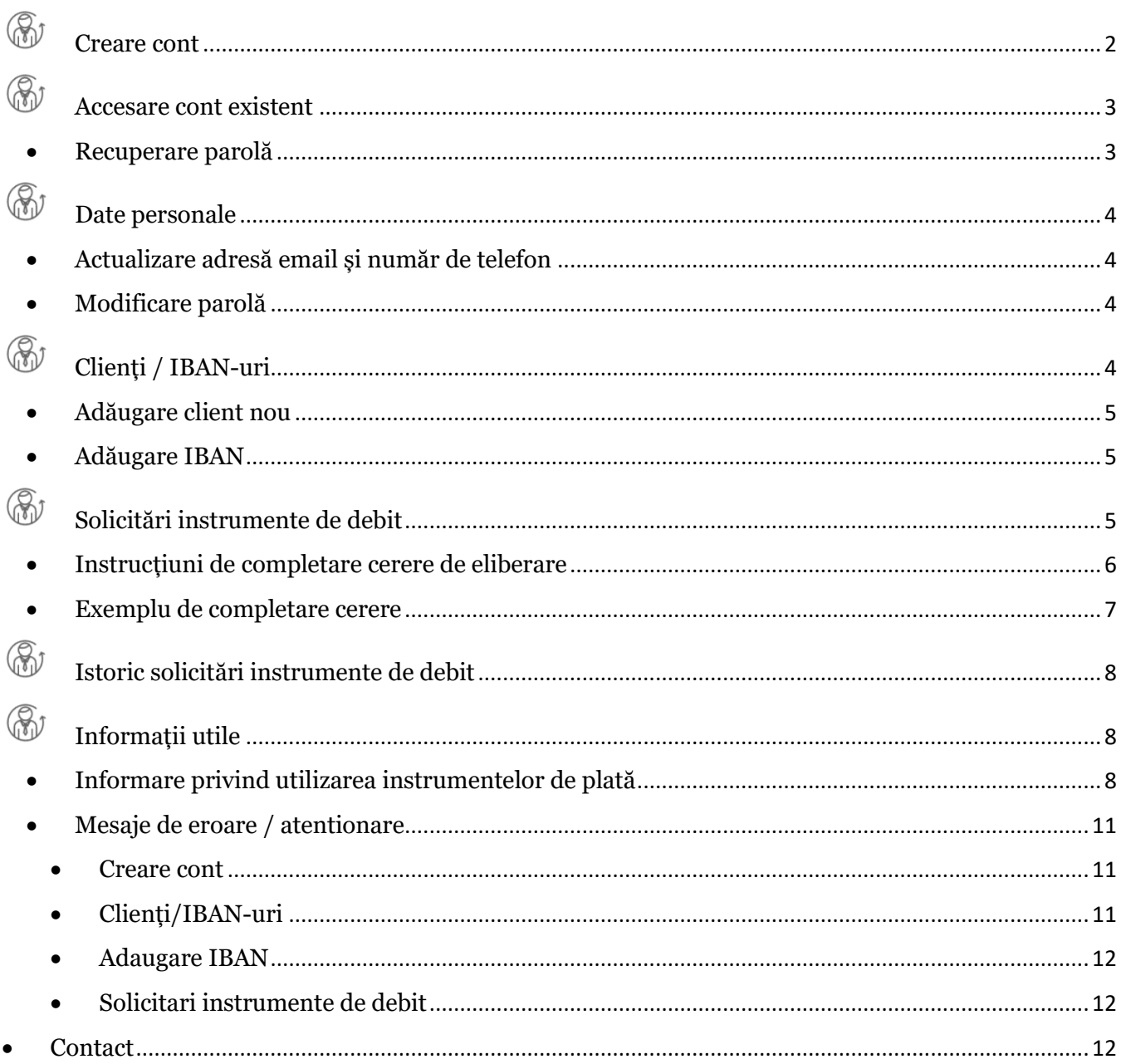

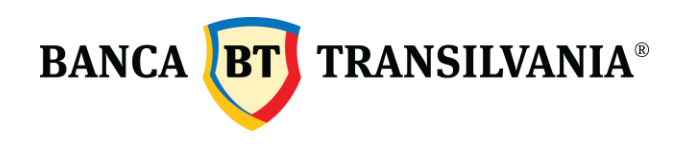

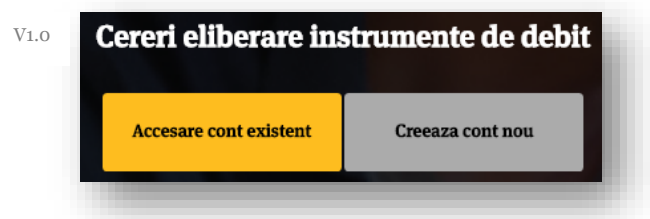

#### <span id="page-1-0"></span>(R) Creare cont

Acest serviciu este dedicat atât persoanelor fizice rezidente cât și persoanelor juridice rezidente, clienți BT.

 Pentru a beneficia de acest serviciu apelează optiunea "Creează cont nou" și urmează instrucțiunile de completare a datelor.

Pentru utilizarea contului nou creat, in vederea solicitării eliberării instrumentelor de debit, este necesară activarea acestuia. Vei primi instrucțiuni de activare a contului, la adresa de email indicată, imediat după completarea datelor solicitate.

- Completează numele contului tău în câmpul "Nume". Acesta va fi numele generic al contului tău; (informatie obligatorie)
- Completează codul numeric personal in câmpul "CNP". (informație obligatorie). Codul numeric completat trebuie sa coincidă cu cel declarat/înregistrat în BT;
- Completeaza numărul de telefon mobil în câmpul "Telefon". (informație obligatorie). Numărul de telefon completat trebuie sa coincidă cu cel declarat/înregistrat în BT;
- Completează adresa de email în câmpul Email. (informație obligatorie). Adresa de email completată trebuie sa coincidă cu cea declarată/înregistrată în BT;
- Completează parola în câmpul "Parolă"; (informație obligatorie)
- Apelează opțiunea "Creează cont" pentru înregistrarea și trimiterea informatiilor de activare a contului.

Contul poate fi creat doar în baza CNP, numărului de telefon și a adresei de email inregistrate in Banca Transilvania.

Dacă datele introduse la crearea contului sunt corecte, vei primi următorul mesaj:

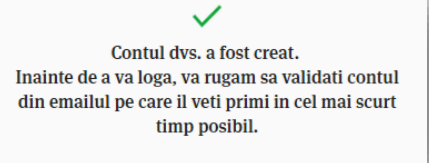

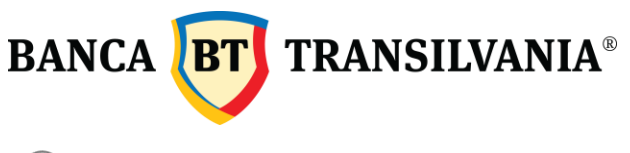

<span id="page-2-0"></span>Accesare cont existent

Pentru a te autentifica într-un cont existent, urmează pașii de mai jos:

- Completeaza adresa de email furnizată la crearea contului, în câmpul "Email";
- Completează parola aleasă la crearea contului, în câmpul "Parola";
- Completează codul primit prin SMS la numărul de telefon utilizat la înregistrarea contului tău.
- **&** Recuperare parolă

<span id="page-2-1"></span>În cazul în care ți-ai uitat parola, o poți recupera accesând opțiunea dedicată. Tot ce trebuie să faci este să completezi adresa de email utilizată la înregistrarea contului tău sau cea actualizată în secțiunea "Date personale", daca aceasta a fost schimbată ulterior creării contului.

Vei primi un email cu link-ul dedicat resetării parolei contului tău.

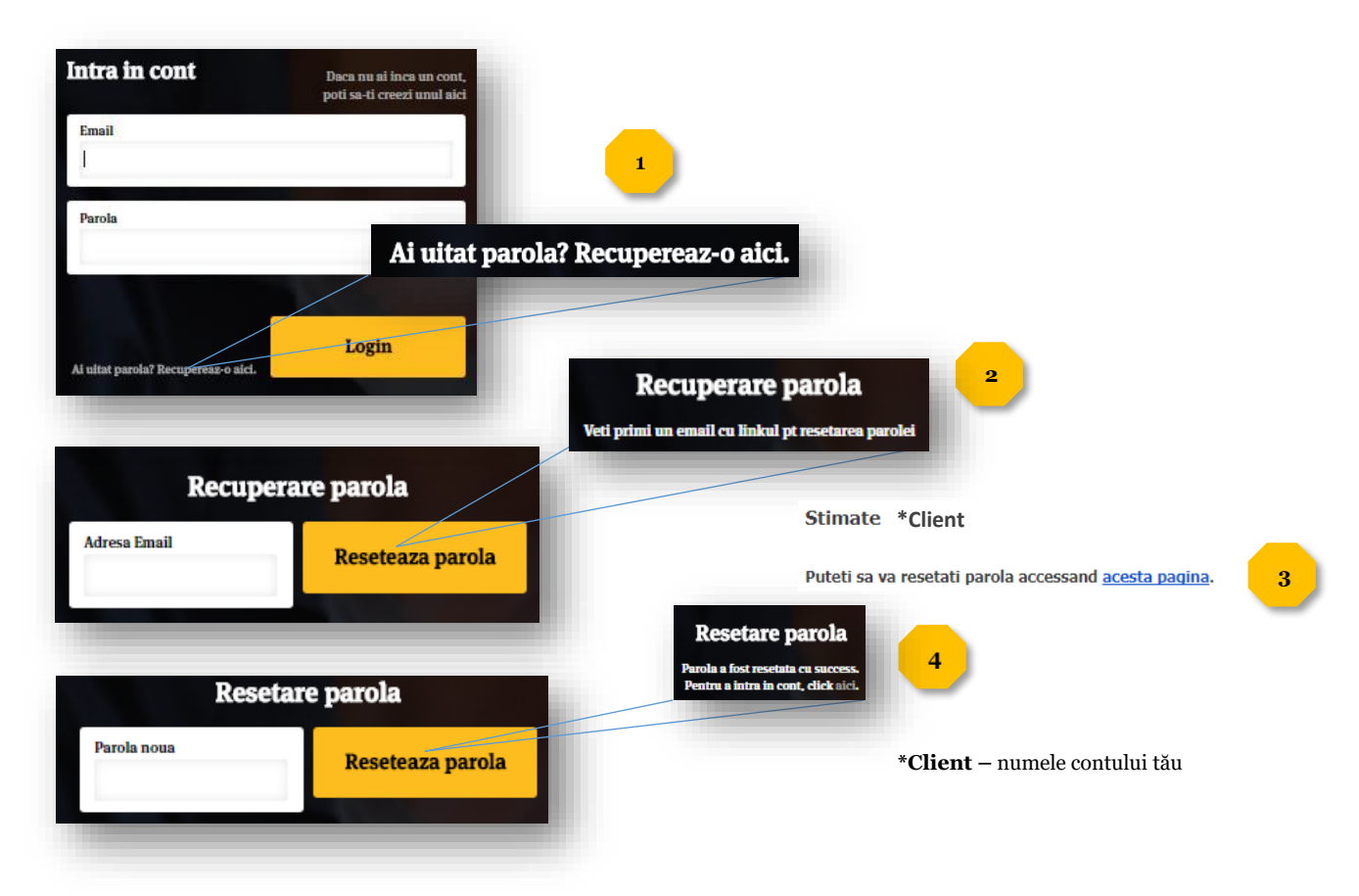

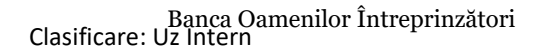

SWIFT: BTRLRO22 C.U.I. RO 50 22 670 R.B. - P.J.R. 12 - 019 - 18.02.1999 Nr. Înreg. Reg. Com.: J12 / 4155 / 1993

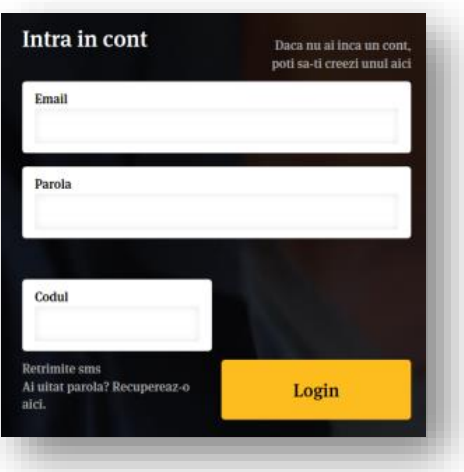

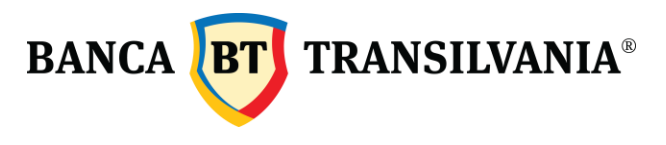

## <span id="page-3-0"></span>Date personale

În acest meniu vei regăsi datele tale personale, înregistrate la crearea contului tău online. Dacă țiai actualizat datele privind emailul sau numărul de telefon de curând, într-una dintre locațiile Băncii Transilvania, este necesară o actualizare a acestora și în contul tău online. În cazul în care acestea nu coincid cu cele înregistrate în evidența BT, cererile de eliberare instrumente de debit nu vor fi eligibile pentru aprobare.

## <span id="page-3-1"></span>Actualizare adresă email și număr de telefon

Completează noua ta adresă de email în campul dedicat "Email";

Completează noul tău număr de telefon în câmpul dedicat "Telefon";

Salvează datele completate, apelând opțiunea "Salvează modificările" .

<span id="page-3-2"></span>Modificare parolă

Poți modifica parola contului tău oricând, accesând meniul "Date personale". Completează parola dorită, în câmpul "Parola nouă" și apelează opțiunea "Salvează modificările" pentru memorarea acesteia. Vei putea folosi noua parolă la urmatoarea autentificare în contul tău online.

În cazul în care dorești sa fii informat privind produsele si serviciile noi oferite de Banca Transilvania, selectează acordul de marketing și apelaza opțiunea "Salveaza modificările (opțiunea poate fi marcată sau demarcată oricând, din meniul "Date personale". Poți consulta precizările acordului de marketing aici sau direct în meniul "Date personale".

#### <span id="page-3-3"></span>(Fi) Clienți / IBAN-uri

În acest meniu poți gestiona clienții pentru care ai dreptul de a cere instrumente de debit.

Trebuie să fii imputernicit pe contul clientului pentru care dorești să inițiezi o cerere de eliberare instrumente.

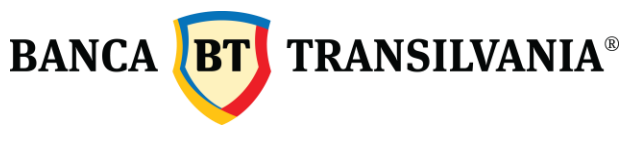

## <span id="page-4-0"></span>Adăugare client nou

Pentru a adăuga un nou client, alege "Adauga client" și urmează instrucțiunile de completare de mai jos:

- Completează numele clientului;
- Completează codul IBAN al titularului de cont;
- Completează codul numeric personal al titularului de cont sau codul unic de înregistrare al acestuia;
- Citește și marchează informarea privind utilizarea instrumentelor de plată; (checkbox)
- Apasa "Adăugare client" pentru salvarea datelor completate.

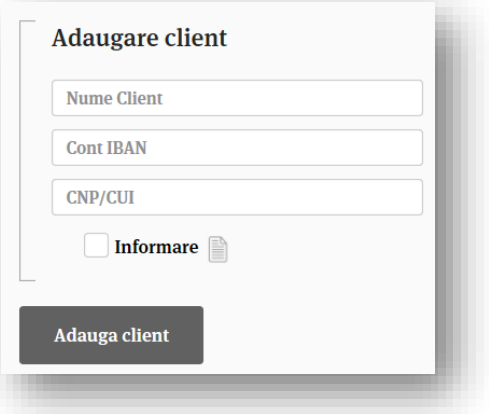

Clientul nou adăugat îl vei regăsi în "Clienți/IBAN-uri". Datele acestuia pot fi modificate sau șterse oricând.

## <span id="page-4-1"></span>Adăugare IBAN

Pentru un client deja definit în contul tău online în meniul "Clienți/IBAN-uri", poți adauga unul sau mai multe conturi IBAN, apeland optiunea "Adauga IBAN". Selecteaza clientul pentru care doresti adaugarea, completează noul IBAN si salveaza datele apeland optiunea "Adauga IBAN"

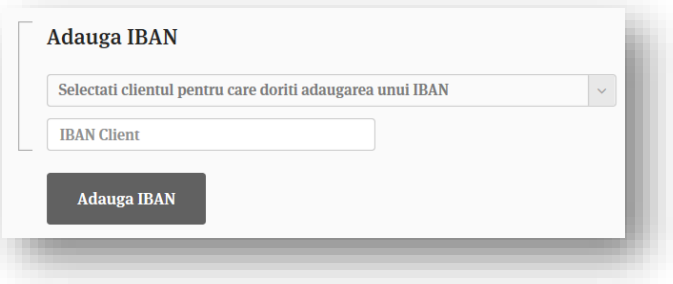

### <span id="page-4-2"></span>B Solicitări instrumente de debit

Acum poți solicita cecuri, bilete la ordin, cambii și ordine de ridicare numerar online, fara a fi nevoie să te prezinți în locația BT pentru a iniția o cerere. Tot ce trebuie să faci este să completezi cererea online, urmând instrucțiunile de completare enumerate mai jos. Imediat după înregistrarea acesteia vei putea urmări statusul cererii direct în contul tău. Vei sti daca cererea ta este înregistrată, aprobată sau refuzată și când poți ridica instrumentele solicitate, din locația BT aleasă de tine.

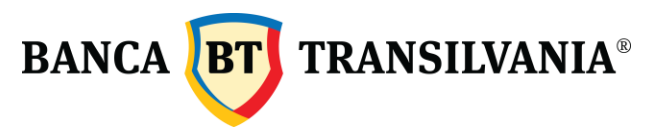

Poți solicita pâna la 100 de instrumente de plată, din fiecare tip/ zi. În cazul în care ai solicitat într-o cerere mai putin de 100 de instrumente, în ziua curentă poți solicita diferența, inițiind o nouă cerere.

Cecurile, biletele la ordin și cambiile pot fi eliberate doar pentru un cont in lei. Ordinele de ridicare numerar pot fi eliberate atat pentru conturi în lei cât și pentru conturi în valută.

<span id="page-5-0"></span>Instrucțiuni de completare cerere de eliberare

Selectează clientul pentru care se doreste eliberarea instrumentelor de debit;

Selectează contul IBAN pentru care se solicită eliberarea instrumentelor de debit;

Selectează unitatea din care dorești ridicarea instrumentelor de debit:

- Selectează județul;
- Selectează orașul;
- Selectează locația (Agenția) BT din care dorești să ridici instrumentele de debit solicitate;

Selectează tipul de instrument de debit solicitat;

- Completează în câmpul "CEC" numărul de file de cec dorite;
- Completează în câmpul "Cambie" numărul de file de cambie dorite;
- Completează în câmpul "Bilete la ordin" numărul de file de bilet la ordin dorite;
- Completează în câmpul "Ordin ridicare numerar" numărul de file de ORN dorite;

Salvează datele completate și trimite cererea spre aprobare utilizând optiunea "Trimite cererea".

Dacă cererea s-a înregistrat cu succes, vei primi mesajul alăturat.

Cererile inițiate online sunt procesate în cel mult 3 zile lucratoare . Cererile existente pot fi consultate în meniul "Istoric solicitări instrumente de debit".

În momentul în care instrumentele solicitate sunt pregătite pentru preluarea din locația BT, cererea ta va fi marcată cu status "Instrumente pregătite pentru ridicare" . Exemplu în imaginea alăturată.

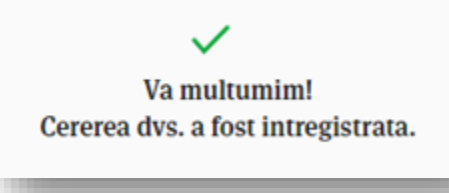

**Instrumente pregatite** pentru ridicare Aprobat: 1 x bilete la ordin, 1 x cec

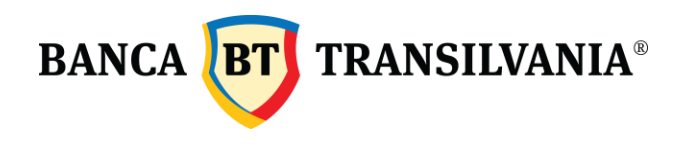

<span id="page-6-0"></span>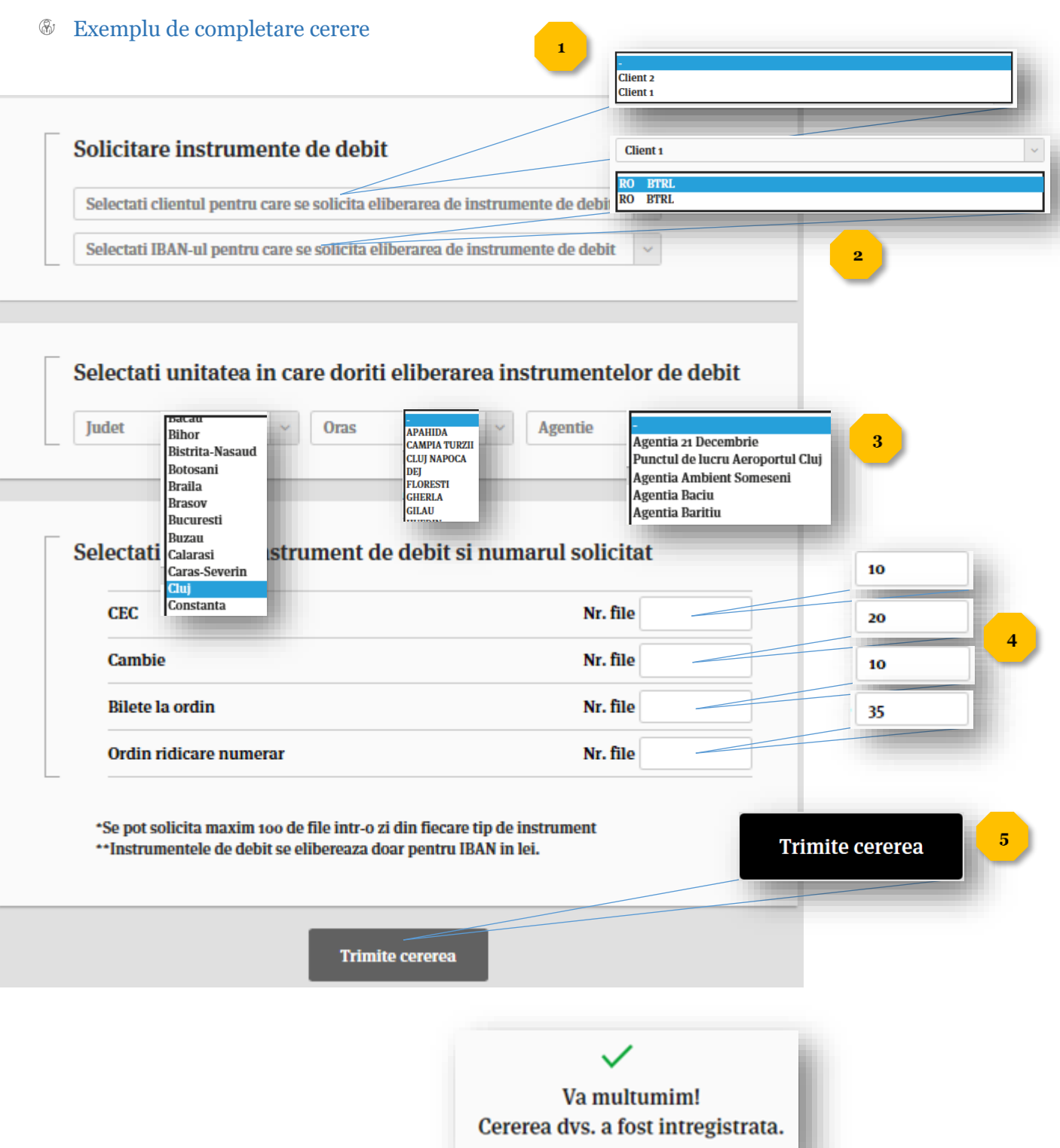

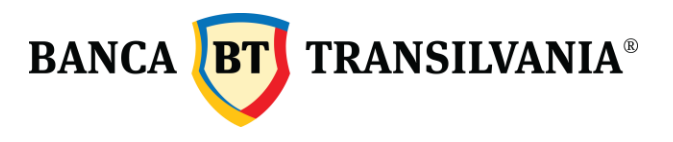

#### <span id="page-7-0"></span>(R) Istoric solicitări instrumente de debit

Cererile tale pot fi consultate în meniul "Istoric solicitări instrumente de debit". Poți urmări stadiul acestora de la înregistrare până la predare, numărul cererilor, data înregistrării lor și numărul instrumentelor solicitate / aprobate pentru fiecare cerere în parte.

În momentul în care cererea ta va fi aprobată iar instrumentele vor fi pregatite pentru ridicare, vei primi un SMS de informare. După momentul recepționării notificării, instrumentele de plata pot fi ridicate din agenția selectată, conform cererii, in termen de maxim trei zile lucratoare de la data notificarii.

### <span id="page-7-1"></span>Bí Informații utile

<span id="page-7-2"></span>Informare privind utilizarea instrumentelor de plată

## **INFORMARE PRIVIND UTILIZAREA INSTRUMENTELOR DE PLATA**

## **in vederea reducerii riscului in utilizarea**

**cecurilor, cambiilor si biletelor la ordin**

In conformitate cu **Norma cadru BNR nr. 6/1994 privind comertul facut de societatile bancare si celelalte societati de credit cu cambii si bilete la ordin, cu modificarile si completarile ulterioare si Norma cadru BNR nr. 7/1994 privind comertul facut de societatile bancare si celelalte societati de credit cu cecuri, cu modificarile si completarile ulterioare, va prezentam informatiile de mai jos privind utilizarea instrumentelor de plata CEC, Cmb si BO:**

**Instrumentele trebuie sa contina numele platitorului, numele beneficiarului, suma exprimata in cifre si litere, moneda de plata, semnatura platitorului, data de emitere si scadenta instrumentului, IBAN-ul platitorului si cel al beneficiarului, Codul unic de inregistrare sau CNP-ul platitorului.** In cazul Cambiilor si Biletelor la ordin in lipsa scadentei instrumentul se considera emis la vedere. Inainte de depunerea la banca a unei Cambii aceasta trebuie prezentata trasului pentru a fi **acceptata**. In lipsa informatiilor inscrise mai sus instrumentul este nul. Toate instrumentele exprima ordinul neconditionat de a plati o anumita suma de bani, astfel ca orice

limitare, conditionare care se adauga ordinului de a plati duc la nulitatea instrumentului.

Instrumentele se vor completa cu pix de culoare neagra sau albastra sau vor fi dactilografiate, informatiile fiind inscrise in casutele corespunzatoare si cat mai citet, in caz contrar acestea nu vor putea fi incasate. Alte cazuri care duc la imposibilitatea incasarii instrumentului sunt: modificarea sau stergerea unor informatii obligatorii, transcrierea sumei in litere nu permite stabilirea cu certitudine a acesteia, data emiterii este ulterioara datei scadentei, in cazul BO cu scadenta la o data fixa, in care semnatura este

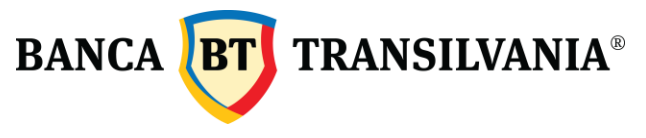

inscrisa in campul "semnatura emitentului la vedere" - dar lipseste din campul "semnatura emitentului", in cazul cecurilor care au semnatura clientului in casuta pentru certificare - dar lipseste din casuta semnatura emitentului, giruri nesuccesive.

Instrumentele vor fi prezentate spre incasare bancii platitoare sau unitatii Bancii Transilvania platitoare prin procedeul trunchierii, care presupune transmiterea electronica a imaginii instrumentului si prelucrarea electronica a datelor.

Nu vor fi acceptate pentru prezentarea la plata prin trunchiere instrumentele care contin pete, indoituri, alterari, scris ilizibil, stampile, elemente care afecteaza vizibilitatea mentiunilor de pe instrument. Asemenea instrumente fie vor urma circuitul de decontare pe suport hartie (circuit de 11 zile), fie vor trebui inlocuite.

Depunerea la banca a instrumentului se face impreuna cu un borderou insotitor care va cuprinde datele de pe instrument si inclusiv o declaratie din partea clientului prin care isi exprima acordul incasarii instrumentului pe suport hartie in cazul constatarii unui aspect care duce la imposibilitatea prezentarii electronice a instrumentului, si acordul de prezentare la plata, conform reglementarilor in vigoare, si acceptarea faptului ca in cazul unui refuz este posibil sa se piarda dreptul de regres si protest, protest ce ar trebui facut inainte de expirarea termenului de prezentare. Borderoul reprezinta si dovada depunerii la banca a instrumentului.

In cazul emiterii unui instrument in alb care a fost completat abuziv si apoi pus in circulatie clientul va notifica banca pentru a nu primi la decontare un astfel de instrument, chiar daca acesta este prezentat spre incasare de catre un posesor de buna credinta.

Instrumentele sunt prezentate la plata conform normelor si reglementarilor in vigoare, astfel orice incident inscris pe numele clientului sau a carui beneficiar este clientul Bancii Transilvania va fi adus la cunostinta prin extrasul de cont, iar cererile de inscriere a incidentelor sau a refuzurilor primite vor fi puse la dispozitia acestuia cel tarziu in ziua urmatoare inscrierii la CIP a refuzului.

In conformitate cu prevederile *Regulamentului BNR nr. 1/ 2012 privind organizarea si functionarea la BNR a Centralei Incidentelor de Plati*, în vederea diminuarii riscului care poate sa apara pe parcursul utilizarii instrumentelor de plata şi a derularii operatiunilor aferente, va aducem la cunostinta urmatoarele:

Banca Transilvania este in drept sa ia toate masurile pe care le considera necesare in vederea reducerii riscului producerii incidentelor de plata ocazionate de acte si fapte cu potential fraudulos, litigios sau care produc riscuri de neplata, inclusiv dintre cele care pot afecta finalitatea decontarii.

Suspendarea interdicţiei bancare înregistrată în baza de date CIP se poate face de catre banca doar ca urmare a prezentarii de catre client a unei hotărâri judecatoresti executorii, prin care se dispune suspendarea.

Anularea inregistrarilor privind incidentele de plata din baza de date CIP se poate face de catre banca doar ca urmare a prezentarii de catre client a unei hotarari judecatoresti executorii, prin care se dispune anularea.

Banca nu este tinuta responsabila pentru nepunerea in executare a hotararilor ce nu i-au fost comunicate. Perioada de interdictie bancara in cazul suspendarii/reluarii se socoteste astfel:

Pag. 9

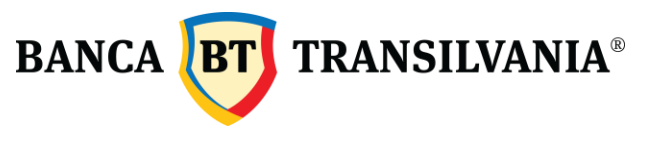

- in cazul suspendarii unei interdictii bancare prima zi de interdictie bancara va fi ziua inregistrarii la CIP a acelui refuz iar ultima zi de interdictie bancara va fi ziua anterioara inregistrarii la CIP a suspendarii acelei interdictii bancare;
- in cazul reluarii interdictiei bancare, primul interval de interdictie bancara va fi alcatuit din intervalul de timp scurs de la introducerea in CIP a acelui incident de plata pana in ziua anterioara inregistrarii la CIP a suspendarii acelei interdictii bancare, iar al doilea interval de interdictie bancara va fi alcatuit din intervalul de timp scurs de la momentul inregistrarii la CIP a reluarii acelei interdictii bancare pana la implinirea unui an de interdictie bancara.

In cazul suspendarii unei interdictii bancare banca isi rezerva dreptul de a nu acorda file CEC clientului pana la ramanerea definitiva a suspendarii.

In cazul pierderii sau furtului, clientul se obliga sa solicite anularea titlului printr-o cerere adresata presedintelui judecatoriei. Ordonanta trebuie sa fie notificata atat tragatorului, cat si trasului si publicata in Monitorul Oficial al Romaniei.

Ordonanta presedentiala va fi notificata bancii de catre client, iar banca va refuza efectuarea platii instrumentului/lor. Plata efectuata inainte de notificarea ordonantei exonereaza pe tras de obligatia de plata.

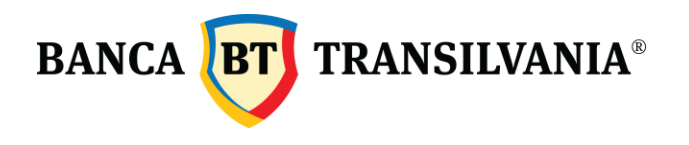

#### <span id="page-10-0"></span>⊛ Mesaje de eroare / atentionare

Creare cont

<span id="page-10-1"></span>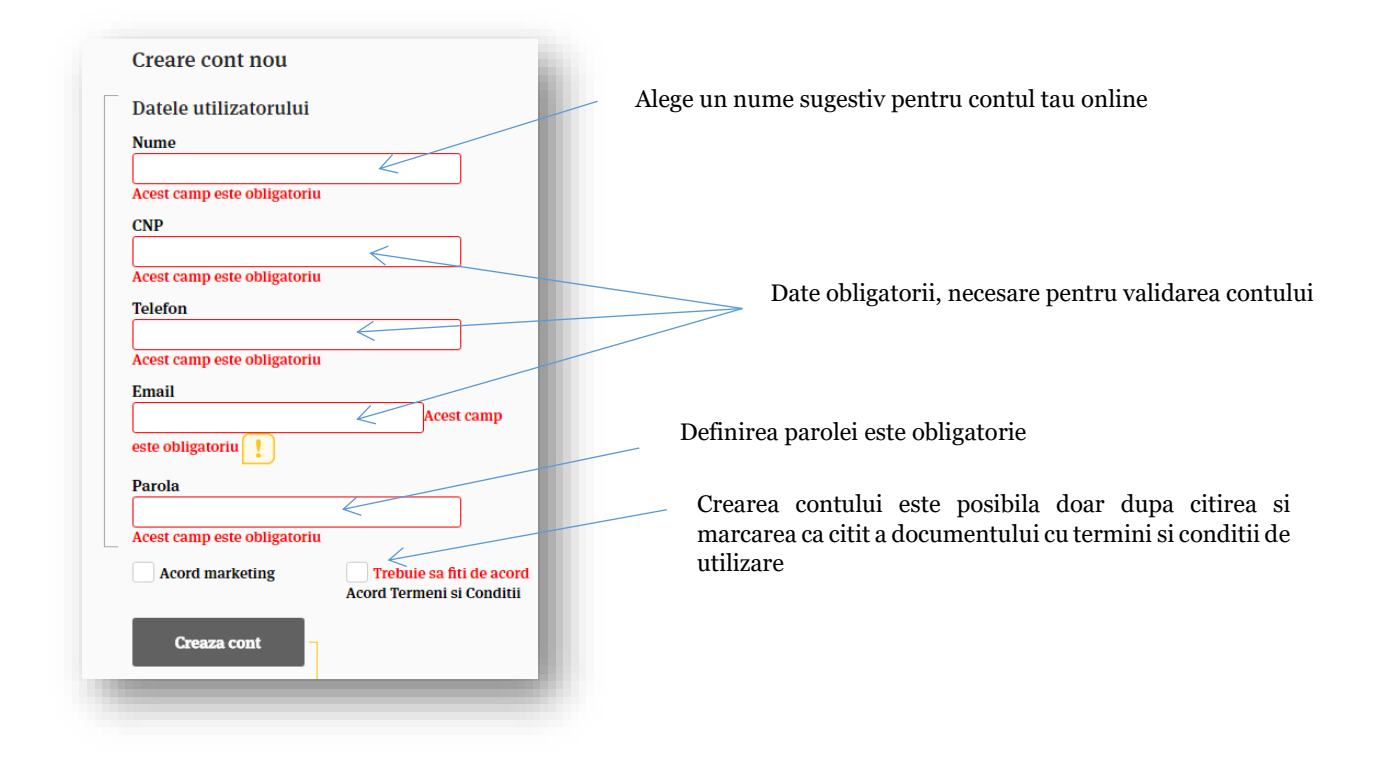

#### ⊛ Clienți/IBAN-uri

<span id="page-10-2"></span>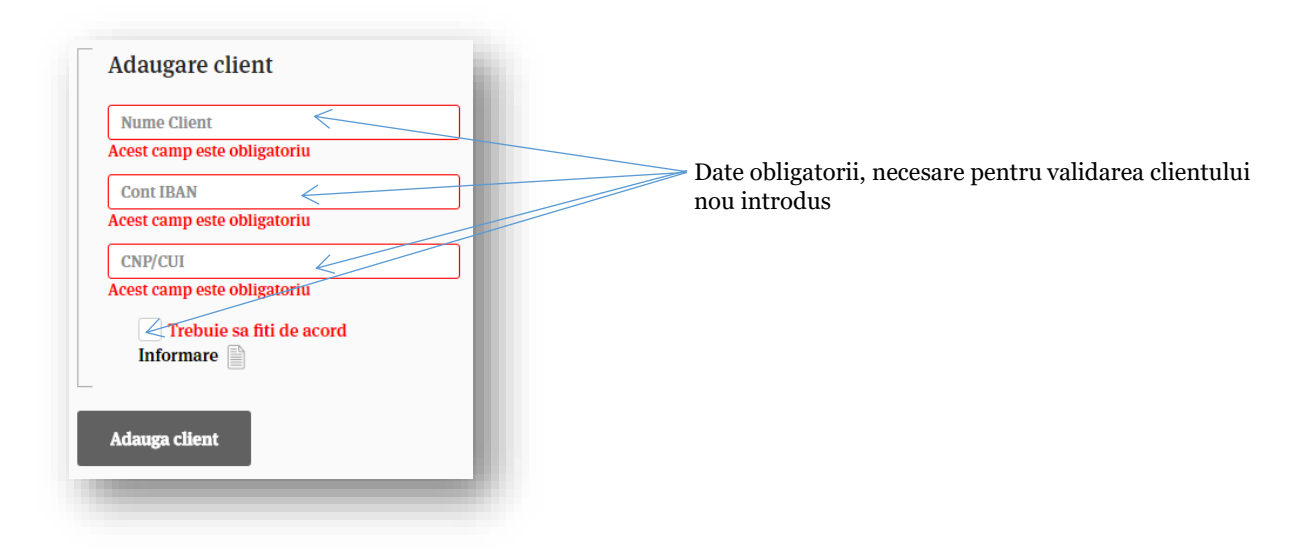

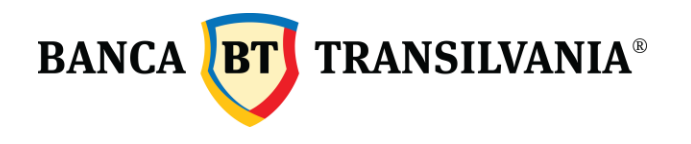

### <span id="page-11-0"></span>Adaugare IBAN

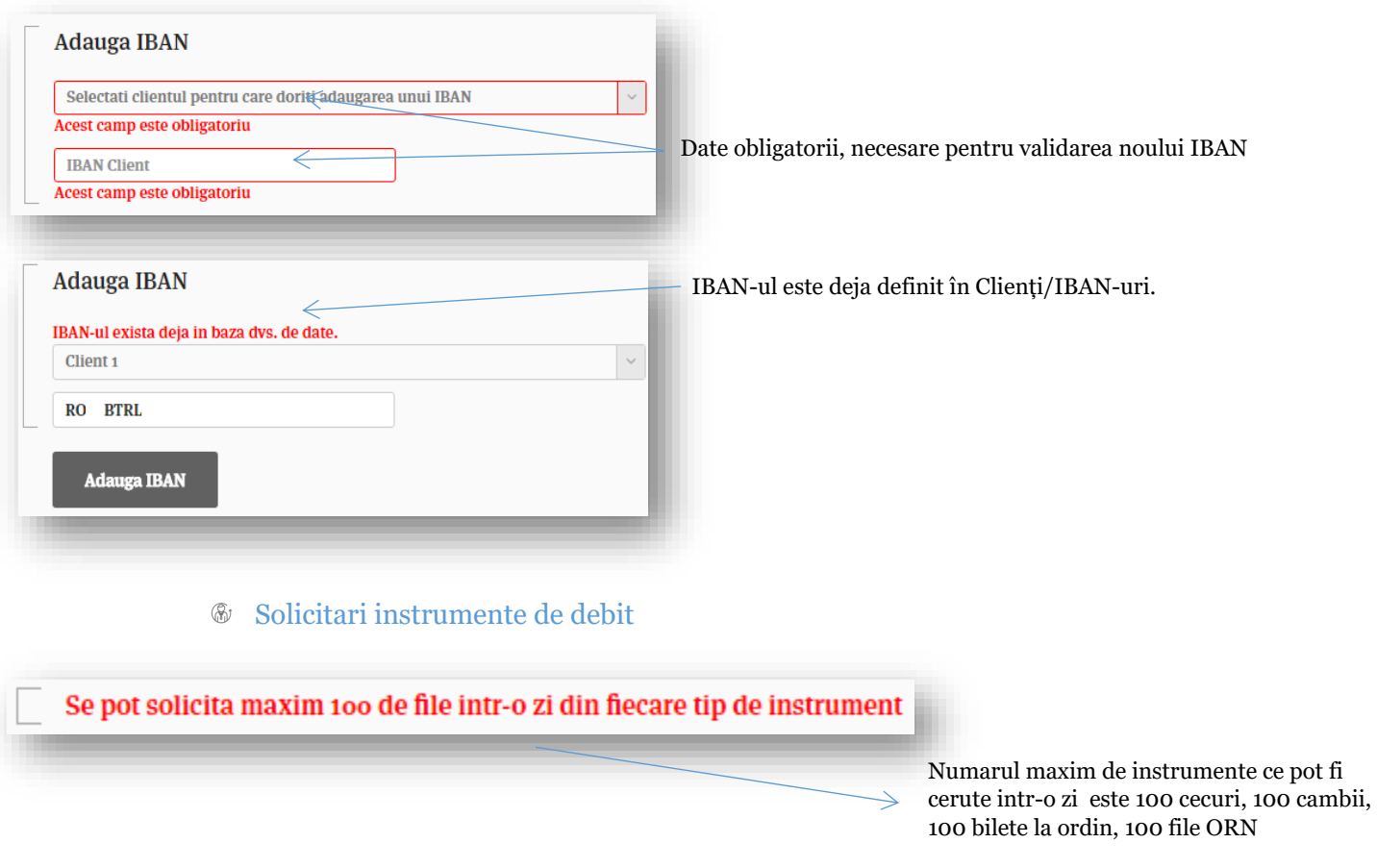

## <span id="page-11-2"></span><span id="page-11-1"></span>**&** Contact

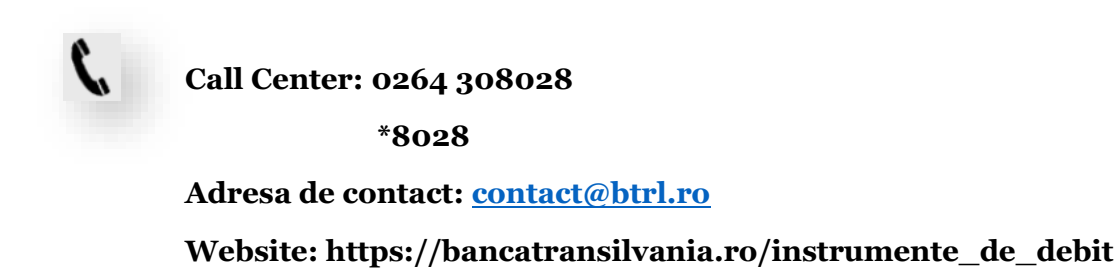